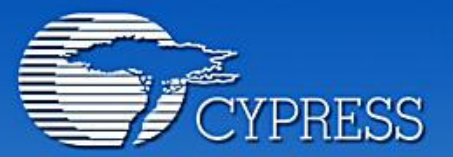

**Connecting From Last Mile to First Mile."** 

### **Document annex a la pràctica 5**

# **Telecomandament**L 65

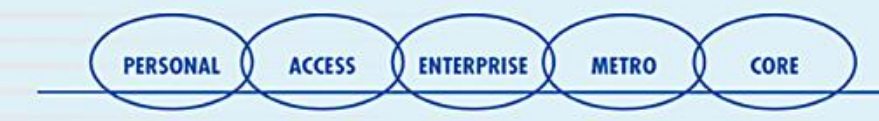

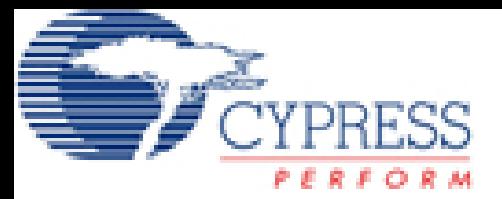

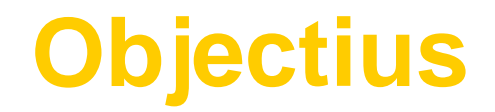

### **Fer servir una UART Fer servir els LEDS Fer servir el polsadors Processar les dades**

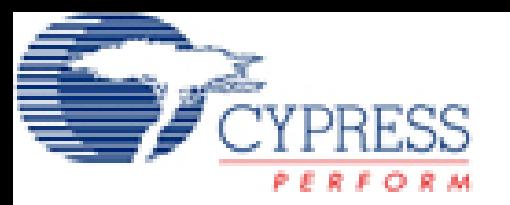

# **Primer pas: Configuració UART**

- **La UART RS232, permet comunicar-nos amb qualsevol dispositiu que acompleixi l'Standard RS-232 de forma bidireccional (emetre i llegir a la vegada).**
- **Aquesta UART genera els senyals RS-232 però amb nivells TTL. Això implica que un '1' s'interpreta con a 5v, i un '0' com a 0v. Però realment l'Standard RS-232 reconèix els nivells llògics de '0' com a +12v i '1' com -12v.**
- **D'aquesta manera, es necessita d'un integrat extern que ens convertieixi aquests nivells de tensió. Aquest integrat és l'anomenat MAX232 i ja està integrat a la nostra placa de desenvolupament.**
- **Tot seguit mostrem les configuracions generals i del mòdul per fer-ho funcionar correctament.**

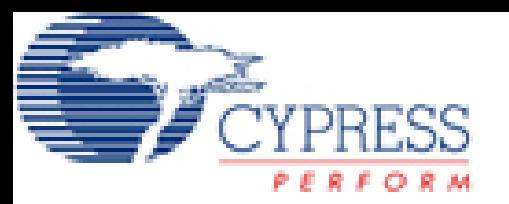

# **segon pas: Parametrització UART**

- **La UART, estarà configurada a una velocitat de 19200bauds, amb 8 bits de dades, cap paritat i 1 bit de parada.**
- **Tots el valors excepte la velocitat, són valors per defecte.**
- **La velocitat de sincronisme de la UART es pendrà del divisor de freqüència 3 (VC3). Aquest VC3 pren la font de SysClk/1 (24MHz), i la dividim per 156. Com internament la UART divideix aquesta velocitat per 8, obtenim finalment una velocitat aproximada de 19200bps.**

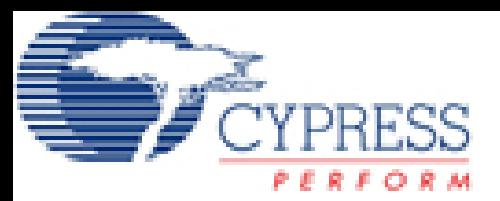

### **Més paràmetres de la UART**

**La configuració personalitzada del mòdul UART és la següent:**

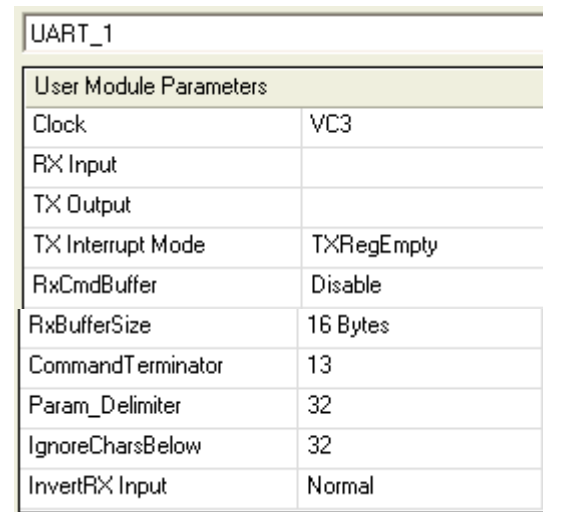

**La UART, s'ha de ubicar al floor plan digital i connectar:**

- **RX Input al Port\_0\_0**
- **TX Output al Port\_0\_7**

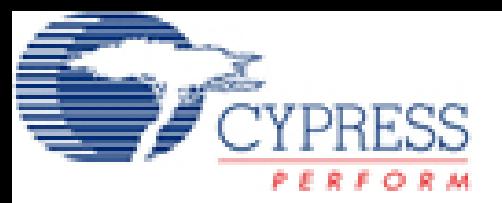

### **Tira de LEDS i polsador**

### **Els LEDS de senyalització s'han de connectar a:**

- **LED1 pin 1.0**
- **LED2 pin 1.1**
- **LED3 pin 1.2**
- **LED4 pin 1.3**

**El polsador al pin 2.7.**

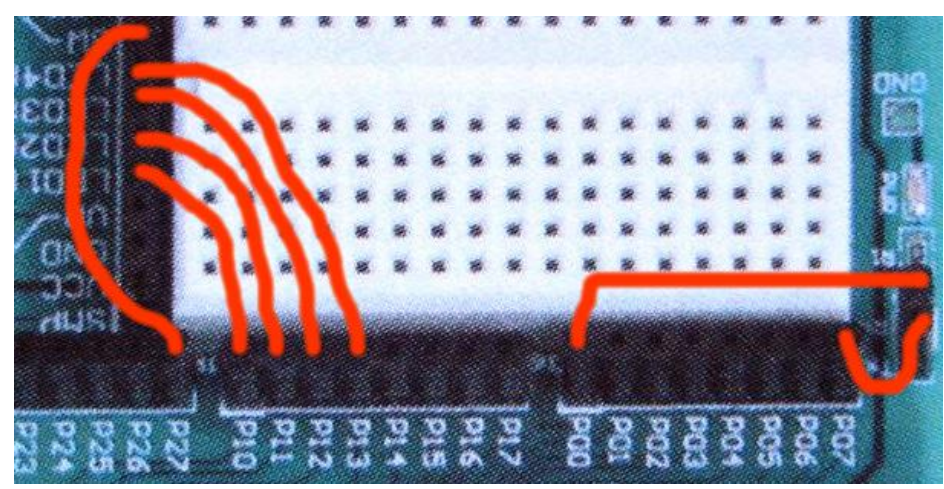

**Recordeu de configurar les sortides a leds com a Strong, i l'entrada del polsador com a High Z.**

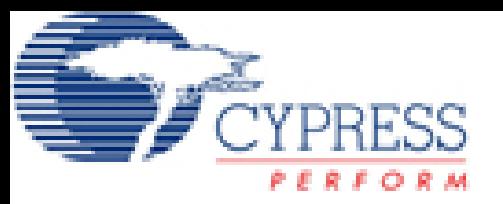

### **Configuració de l'hiperterminal**

**El Kit de desenvolupament i el PC s'interconnectaran a través d'un cable extensor del port sèrie. Tot seguit, s'haurà de fer servir l'aplicació hiperterminal per tal de comandar al PSoC a distància. Aquí teniu la configuració de l'hiperterminal.**

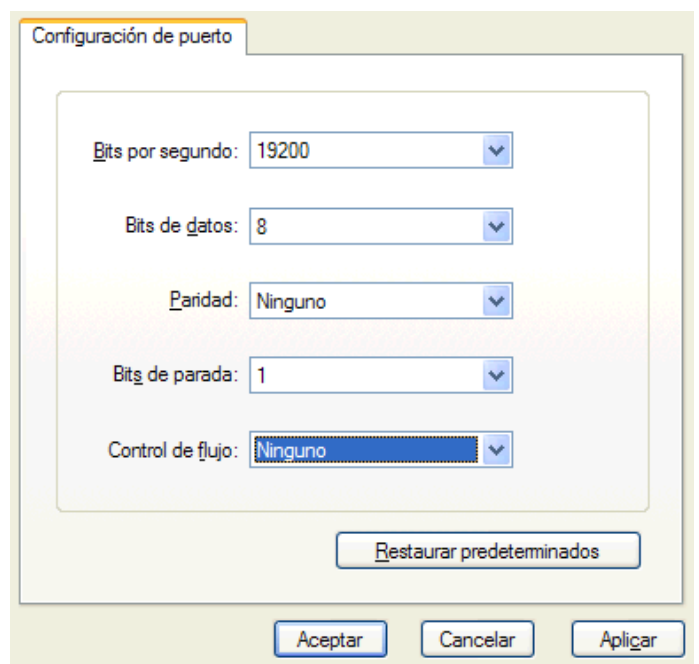

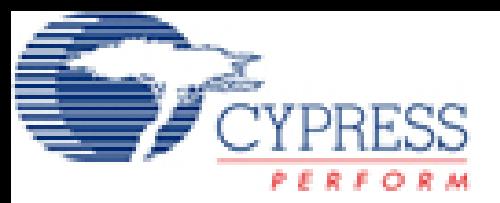

# **Rutines de la UART**

**Les rutines que es poden fer servir son:**

- **void UART\_1\_PutCRLF(void)**
- **void UART\_1\_CPutString(const char \* azStr)**
- **void UART\_1\_PutString(char \* szStr)**
- **char UART\_1\_cGetChar(void)**
- **char UART\_1\_cReadChar(void)**
- **void UART\_1\_Start(BYTE bParity)**

**Per a més informació consultar l'ajuda del component UART i executar l'exemple de l'Api.**

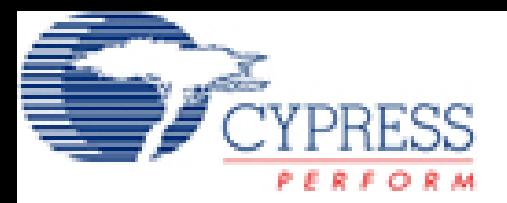

## **Exercici 1**

**Fer que a la pantalla de l'hiperterminal surti un missatge de benvinguda dintre d'un quadre:**

> **\* Benvingut al Sistema de control remot \* \* Introdueix el password per a continuar \* \*\*\*\*\*\*\*\*\*\*\*\*\*\*\*\*\*\*\*\*\*\*\*\*\*\*\*\*\*\*\*\*\*\*\*\*\*\*\*\*\*\*\*\*\*\*\*\*\*\*\*\***

**\*\*\*\*\*\*\*\*\*\*\*\*\*\*\*\*\*\*\*\*\*\*\*\*\*\*\*\*\*\*\*\*\*\*\*\*\*\*\*\*\*\*\*\*\*\*\*\*\*\*\*\***

- **Tot seguit, s'introdueix el password format per un sol caràcter alfanumèric. Si no és correcte dóna un missatge d'error i anirà fent així fins a 3 intents. De no encertar-ne cap, farà esperar 5 segons i tornarà a repetit tot el procés.**
- **Si s'encerta, demanarà quin led de tots quatre vols canviar d'estat (engegat <- >parat). Tot seguit, canvia l'estat del LED i surt un missatge a pantalla indicant com estan tots el leds a l'estil:**

```
Led1 ->Engegat
Led2 ->Parat
Led3->Engegat
Led4 ->Parat
```
**El sistema es queda aquí parat esperant que l'usuari canvií de nou un led (amb el mateix missatge que abans) o a l'espera que es premi el polsador. Si és així, sortirà el missatge ALARMA i de nou sortirà el missatge de canvi d'estat dels leds.**

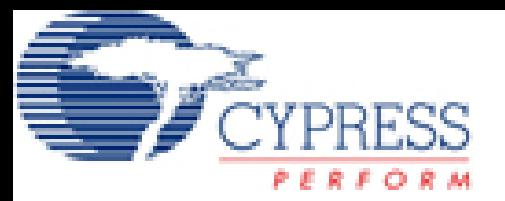

## **Ampliacions**

**Ara seguir el guió de la pràctica per a fer alguna ampliació.**